### Additional information promised on the day

## From Lisa Faulks, Senior Librarian: Health & Wellbeing, Leeds Libraries

I said I would pass on some information about volunteering for Leeds Libraries and how to apply, so here's the link giving the details of our latest opportunities, including Reading Friends: <a href="https://www.leeds.gov.uk/jobs-skills-and-training/volunteering/volunteering-in-libraries">https://www.leeds.gov.uk/jobs-skills-and-training/volunteering/volunteering-in-libraries</a>

I've also attached some information about Read Easy. Our local contact is Lou Bentley and the email address to get in touch is: <a href="mailto:leedsnetworker@readeasy.org.uk">leedsnetworker@readeasy.org.uk</a>. They coach readers on a one to one basis in short sessions twice a week.

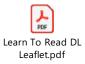

# **Ghostbusters in Leeds Central Library**

Make A Wish UK and the Ghostbusters team came to the Central Library!

#### Careers Quiz (as mentioned by Helen Curtis)

https://www.healthcareers.nhs.uk/FindYourCareer

### **Ideaboardz about Doing Things Differently**

https://ideaboardz.com/for/Doing%20things%20differently/4540095

### **YOHHLNet Shadowing Directory and Bursary Opportunities**

https://www.lksnorth.nhs.uk/yohhlnet/yohhlnet-groups/cpd/

### Solving the tech problems that we had with MS Teams

The issue that we had at the start of the day was that the laptop kept saying that we needed to change the speakers that we were using in order for the MS Teams call to

play out through the big screen. We'd changed these on the laptop (from the button at the bottom right hand side of the screen) ...

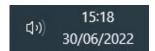

but it also needed changing within MS Teams – using the "three buttons" at the top of the screen, and then updating the speakers option.

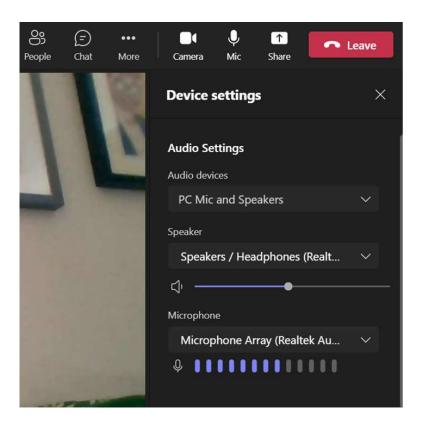

I'm sharing that in case it helps anyone avoid the stress that we had on Wednesday morning!